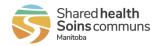

| For complete steps on logging in to view your pay statements for the first time, see the SOGICA Vault: Log in how-to.  |          |            |                                                                          |                                    |  |  |
|----------------------------------------------------------------------------------------------------|----------|------------|--------------------------------------------------------------------------|------------------------------------|--|--|
| Shared health<br>Soins communs<br>Manitoba                                                                             |          |            | Click <b>FAQ</b> to view the FAQ and support documents.                  | Home ? FAQ JH -                    |  |  |
| Welcome <b>Employee</b>                                                                                                |          |            | Click <b>your initials</b> to access language, Settings, and to log out. | Add subscription                   |  |  |
| Available <b>document types</b>                                                                                        |          |            | 命 Home ? FAQ JH .                                                        | Add Subscription does not apply to |  |  |
| Pay Statements                                                                                                    |          |            | Français                                                                 | Shared Health.                     |  |  |
| 1 documents                                                                                                    |          |            | 錄 Settings                                                               |                                    |  |  |
|                                                                                                    |          |            |                                                                          |                                    |  |  |
| Pay Statements                                                                                                    |          |            |                                                                          | ×                                  |  |  |
| ٩                                                                                                    |          |            |                                                                          | Advanced Search                    |  |  |
| ■ 2021-12-21 - 2022-06-21 ▼                                                                                            |          |            |                                                                          |                                    |  |  |
| Person ID                                                                                                    | Name     | Pay Date   | Pay Period                                                               | ↓                                  |  |  |
| → • ===                                                                                                    | Ms       | 10.02.2022 | 21.01.2022 - 03.02.2022                                                  | ± ⊙                                |  |  |
|                                                                                                    |          |            | Rows per page 25                                                         | ▼ 1-1 of 1 < >                     |  |  |
| Д <b>ў</b> — — — — — — — — — — — — — — — — — — —                                                                       |          |            |                                                                          |                                    |  |  |
| Blue dots indicate unviewed do                                                                                         | cuments. |            |                                                                          |                                    |  |  |
| You can search or filter your documents by date.                                                                       |          |            |                                                                          |                                    |  |  |
| Click 生 to download the document to your default downloads folder. It opens in Adobe Acrobat and can be printed there. |          |            |                                                                          |                                    |  |  |
| Click <ul> <li>to open your document for viewing in a new browser tab.</li> </ul>                                      |          |            |                                                                          |                                    |  |  |

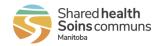

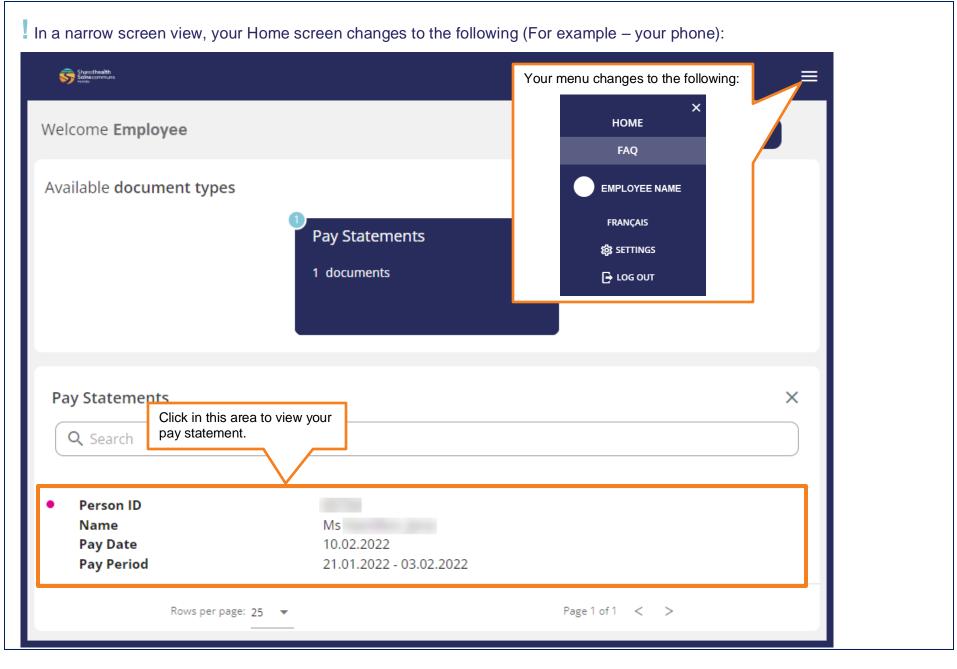

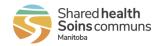

The FAQ includes a Document Repository with how-to documents.

In a narrow screen view, the Document Repository moves below the FAQ. For example - on your phone.

| Shared health<br>Soins communs                                                          | ☆ Home <mark>?</mark> FAQ JH - |  |  |  |  |  |
|-----------------------------------------------------------------------------------------|--------------------------------|--|--|--|--|--|
| How can we help you?                                                                    |                                |  |  |  |  |  |
| Q                                                                                       |                                |  |  |  |  |  |
|                                                                                         |                                |  |  |  |  |  |
| + How do I get help with using SOGICA Vault? (SH/WRHA)                                  | Document Repository ~          |  |  |  |  |  |
| + What statements are available in SOGICA Vault? (SH/WRHA)                              |                                |  |  |  |  |  |
| + Do I need to add another document type or subscription to receive anything? (SH/WRHA) |                                |  |  |  |  |  |
| + How do I get help if I have questions about my pay statement?<br>(SH/WRHA)            |                                |  |  |  |  |  |
| + How to subscribe to a new document type ?                                             |                                |  |  |  |  |  |
| + Where can I find my documents ?                                                       | )                              |  |  |  |  |  |
| + Why my notification is in a different language ?                                      |                                |  |  |  |  |  |
| + How can I change my security questions ?                                              |                                |  |  |  |  |  |
| + How can I change the address for receiving my notifications ?                         |                                |  |  |  |  |  |

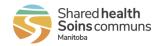

When you click Settings, the Settings window appears. You can change your name, email, language, password, and security questions. Click Save when you complete each panel to save your changes.

| ×                                                            | ×                                                                                                    | ×                                      |  |  |  |
|--------------------------------------------------------------|----------------------------------------------------------------------------------------------------|----------------------------------------|--|--|--|
| Settings                                                     | Settings                                                                                                    | Settings                               |  |  |  |
|                                                              |                                                                                                    | PROFILE PASSWORD SECURITY<br>QUESTIONS |  |  |  |
| PROFILE PASSWORD SECURITY<br>QUESTIONS                       | PROFILE PASSWORD SECURITY<br>QUESTIONS                                                                                   | Security Questions                     |  |  |  |
| Profile                                                      | Manage Your Password                                                                                                    | Question 1                             |  |  |  |
| C Username                                                   |                                                                                                    | What was the name of my first dog? -   |  |  |  |
|                                                              | Current Password                                                                                                    | Answer first question                  |  |  |  |
| First Name                                                   |                                                                                                    |                                        |  |  |  |
| C Last Name                                                  |                                                                                                    | What is my mother's maiden name?       |  |  |  |
|                                                              | New Password Confirmation 💿                                                                                              | Answer second question                 |  |  |  |
| Communications Password security: Password must be between 8 |                                                                                                    | Question 3                             |  |  |  |
| Email                                                        | charactersand 30 characters and must include at least 1<br>upper case letter, 1 lower case letter, 1 numeric digit and 1 | What is the color of my eyes?          |  |  |  |
| @sharedhealthmb.ca EN FR                                     | special character.                                                                                                    | Answer third question                  |  |  |  |
|                                                              |                                                                                                    | Answer unru duestion                   |  |  |  |
| SAVE                                                         | SAVE                                                                                                    |                                        |  |  |  |
| JAVE                                                         |                                                                                                    | SAVE                                   |  |  |  |
|                                                              |                                                                                                    |                                        |  |  |  |
| Be sure to log out after every session.                      | 命 Home ? FAQ JH 、                                                                                                    |                                        |  |  |  |
|                                                              | Français                                                                                                    |                                        |  |  |  |
|                                                              | 袋 Settings                                                                                                    |                                        |  |  |  |
| □ Log Out                                                    |                                                                                                    |                                        |  |  |  |
| L L                                                          |                                                                                                    |                                        |  |  |  |
| For any issues, please contact HR Shared Services at 2       | 04-940-8500, option 5 or 1-866-999-9698, option 5.                                                                       |                                        |  |  |  |